# L[AN ovladač v3](https://www.i4wifi.cz/IoT/Ethernet/LAN-ovladac-s-rele-V3-0.html)

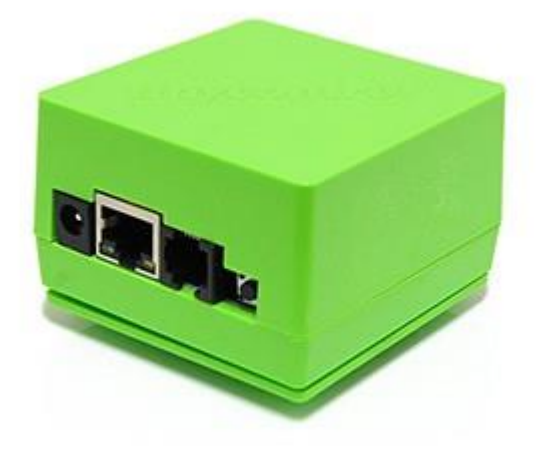

# Návod k obsluze

# Popis produktu

LAN ovladač v3 je zcela nová verze cenově dostupného webového serveru, který zobrazuje různé hodnoty z čidel jako je teplota, vlhkost, napětí, proud, různé události a umožňuje vzdálené ovládání až 10 výstupů.

Obsahuje 32bitový procesor, přídavný flash čip, regulovaný zesilovač pro měření veličin i pro další funkce, ale i inovativní webové rozhraní, které je uživatelsky přívětivé a jednoduché. Díky komunikaci mezi hardwarem a webovým prohlížečem pomocí XML souborů je možné navrhnout vlastní webové rozhraní.

LAN ovladač komunikuje s počítači a Internetem pomocí univerzálních protokolů jako je HTTP a SNMP, podporuje MQTT s cloudovou službou zdarma (až 5 zařízení) na adrese mqtt.ats.pl. Umožňuje shromažďovat, zpracovávat a prezentovat data do grafu ze všech čidel.

Specifická funkčnost protokolu MQTT umožňuje řídit výstupy z Internetu, a to i v případě, že se nachází v místní síti za směrovačem.

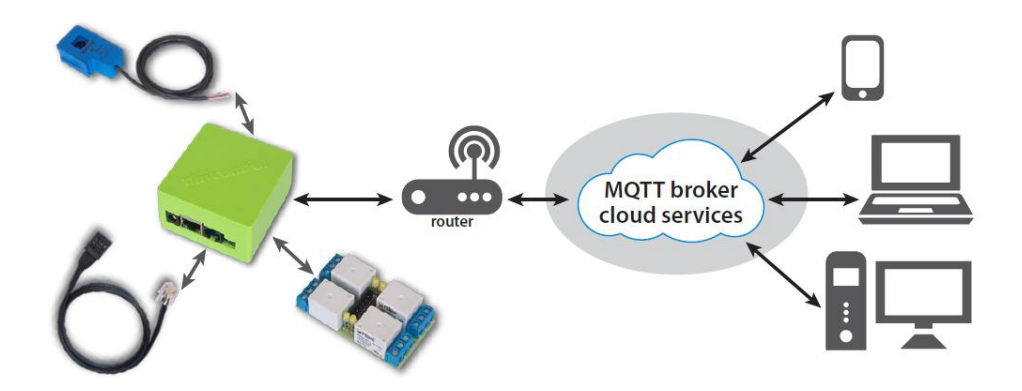

# Příklady použití

- v průmyslu: stroje, technologické linky, monitorování pracovního prostředí, dálkové sledování chladniček;
- v kancelářích a pracovištích: spolupráce s přístupovými systémy, pozorování podmínek prostředí;
- doma: pro automatizaci topení, osvětlení podle snímače osvětlení nebo plánovače,

zahradnické zavlažovací systémy pro řízení teploty v topných zařízeních, tepelných čerpadlech, solární instalace;

- obnovitelná energie: měření produktivity fotovoltaických zařízení, nabíjení akumulátorů, měření spotřeby střídavého proudu a výroby;
- na farmách a zahradě: sledování a kontrola skleníků, zalévání, výdej potravin stroje pro zvířata.

# Základní vlastnosti:

- 4 analogové vstupy s přepínatelným ziskem Měření napěti od 1 mV do 33 V, stejnosměrného proudu, střídavého proudu (přídavné senzory), termočlánky, snímače vzdálenosti, fotorezistory pro měření osvětlení a mnoho dalších.
- 2 analogové vstupy do 3,3V pro měření DC napětí a proudu (určeno pro senzory)
- 1Wire a I2C vstup 6x DS18B20 teplotních čidel a 2x I2C čidlo např. AM2320
- 4 logické vstupy
- 1 relé (NC, NO, C)
- 1 tranzistorový výstup, poskytuje napájecí napětí na výstupu, k ovládání zařízení s proudovým odběrem do 1A
- 4 tranzistorové (OC) výstupy pro spínací relé
- 4 výstupy PWM
- UART rozhraní pro komunikaci s externími zařízeními přes sériový port
- Spolupráce s komunikačními moduly, jako LoRa, GSM a mnoho dalších
- Měření teploty a napájecího napětí na desce
- Moderní a pohodlné webové rozhraní, podpora java-script
- Schopnost nahrát své vlastní webové stránky
- Možnost konfigurace vlastního panelu, nahrát vlastní pozadí nastavení a zobrazovat pouze potřebné údaje nebo tlačítka
- Přihlášení jako správce konfigurace nebo jako uživatel zobrazení stavů
- Logické operace AND, OR, NAND, NOR, XOR se vstupy a událostmi
- SNMP, HTTP GET/POST, MQTT
- Zařízení dálkového ovládání výstupu

# Výchozí nastavení

- IP adresa: **192.168.1.100**
- *• administrátor:* **admin** heslo: **admin**
- *• uživatel:* **user** heslo: **user**

# Technická specifikace:

- Napájecí napětí: **8-55V**
- Příkon: 1 W
- PoE: Ano, pasivní
- Rozhraní: Ethernet 10Mbps
- Relé: 10A 125VAC
- Pracovní teplota: -20 až 85 ° C
- Rozměry 57x67mm
- Hmotnost 45 g
- LAN ovladač se dodává s instalačním boxem na DIN lištu bez napájecího zdroje

# Vstupy / výstupy:

• 4 ANALOGOVÉ VSTUPY INPA1 ÷ INPA4 se zesilovačem - 2 vstupní rozsahy napětí: Rozsah měřeného napětí pro vstup 3,3 V zisk = 1 od 0 do 3300 mV zisk = 10 od 0 do 330 mV zisk = 50 od 0 do 60 mV

Rozsah měřeného napětí pro rozsah 33 V zisk = 1 od 0 do 33000 mV zisk = 10 od 0 do 3300 mV zisk = 50 od 0 do 600 mV pro napětí mezi 0 ÷ 5 mV měření není spolehlivé.

• 2 ANALOGOVÉ VSTUP BEZ ZISKU INPA5 ÷ INPA6: rozsah měřeného napětí 0,1 ÷ 3,3 V

• 1 DIGITÁLNÍ VSTUP ve standardech 1-WIRE a I2C (konektor 6P6C RJ12): měření 6 teplotních sond DS18B20 a snímače teploty a vlhkosti AM2320

• 4 LOGICKÉ (digitální) VSTUPY: VLow – max.  $1,1$  V VHigh - min. 1,5 V, max. 12 V

• 1 RELÉ: Max. hodnoty: 10A / 240 Vac nebo 15A / 24Vdc 3 x kontakt: NC, NO, C

• 1 VÝSTUP TRANSISTORU: poskytuje odpovídající napětí pro ovládání zařízení s proudovou spotřebou do 1A

• 4x OUTPUT OUT1 ÷ OUT4 (konektor IDC10-2): OC výstup 100 mA, pro řízení relé. Napětí odpovídá Vcc.

• 4 PWM VÝSTUP: výstupní frekvenční rozsah 50 Hz až 100 kHz

• UART - sériová konzole: Parametry přenosu: 115200 bitů, 8 N 1

## Popis desky

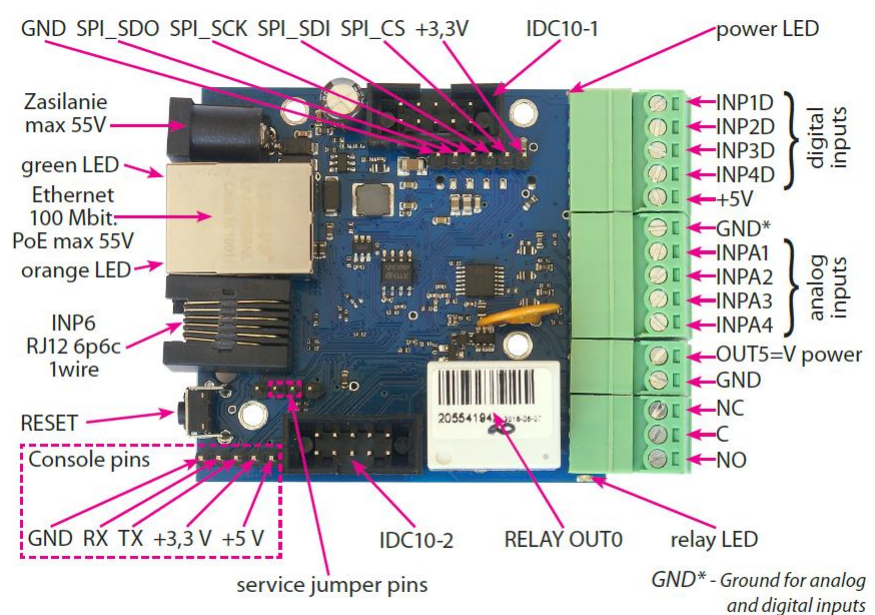

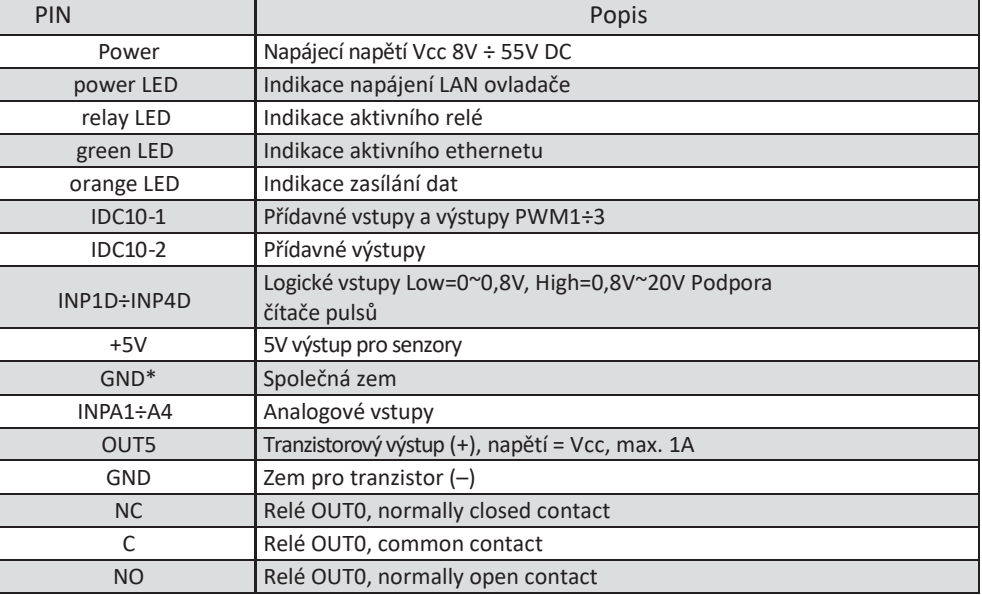

## 1. Resetovací tlačítko

Stisknutím tlačítka po dobu asi 0,5 vteřiny změníte stav relé. Při delší přidržení, cca 5 vteřin, změníte všechna nastavení (síť i konfigurace) na tovární nastavení.

**.**

Potvrzením nastavení je rychlé zapnutí a vypnutí relé

#### 2. Popis konektorů

RJ12 6P6C (1-wire bus, I2C), IDC10-1, IDC10-2:

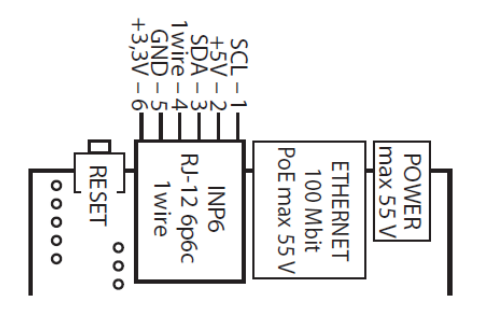

**IDC10-2** 

**IDC10-1** 

| OUT1 –10<br>OUT2 – 8<br>OUT3 – 6<br>OUT3 – 6<br>OUT4 – 4<br>OUT4 – 4<br>OUT4 – 2<br>OUT4 – 2<br>OUT4 – 2<br>OUT4 – 2<br>OUT4 – 2<br>OUT4 – 2<br>OUT4 – 2<br>OUT4 – 2<br>OUT4 – 2<br>OUT4 – 2<br>OUT4 – 2<br>OUT4 – 2<br>OUT4 – 2<br>OUT4 – 2<br>OUT4 – 2<br>OUT4 – 2<br>OU |  | GPIO1 -10<br>GPIO2 - 8<br>PWM3 - 6<br>PWM2 - 4<br>PWM1 - 2<br>PWM1 - 2<br>PWM1 - 2<br>PWM1 - 2<br>PWM1 - 2 |  |  |
|----------------------------------------------------------------------------------------------------|--|----------------------------------------------------------------------------------------------------|--|--|
|----------------------------------------------------------------------------------------------------|--|----------------------------------------------------------------------------------------------------|--|--|

## **Outputs connection - relay OUT0:**

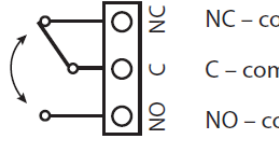

NC - contact normaly closed

C - common contact

NO - contact normaly open

**UPOZORNĚNÍ:** Přestože jsou relé schopna přepínat střídavé napětí 255VAC 10A, LAN ovladač nesplňuje bezpečnostní požadavky pro připojení k nebezpečným napětím pro neoprávněné osoby (nezajištěné zástrčky, žádná zem). Takový systém může instalovat osoba autorizovaná a řádně zabezpečit zařízení proti úrazu elektrickým proudem (LAN ovladač je samostatně nefunkční komponenta). Je také bezpečnější použít externí relé pro např. vysokonapěťové přepínání na DIN liště, které je pouze řízené z LAN ovladače.

# Konektor IDC10-2 socket: Zapojení OUT1÷OUT4

OUT1 ÷ OUT4 mají otevřený kolektor, to znamená, že spínání zařízení vyžaduje externí napájení.

**.**

Jsou určené pro aktivování relé, motorů s nízkým výkonem (ventilátory), které na jedné straně spojují výstup OUT "-" a napájecí zdroj "+".

Pro relé s 12V cívkami nebo ventilátory použijte externí 12V napájecí zdroj.

Lze také využít dodávané rozšiřující desky s relé pro připojení k IDC10-2. Relé jsou pak napájena z interního 5V zdroje.

**UPOZORNĚNÍ**: U relé s více spínači napájení se v důsledku vyšší spotřeby energie doporučuje použít externí napájecí zdroj, například 12V nebo 24V. + 5V napětí z desky LAN ovladač se také používá k napájení senzorů a nemělo by být zatížené více než 300mA.

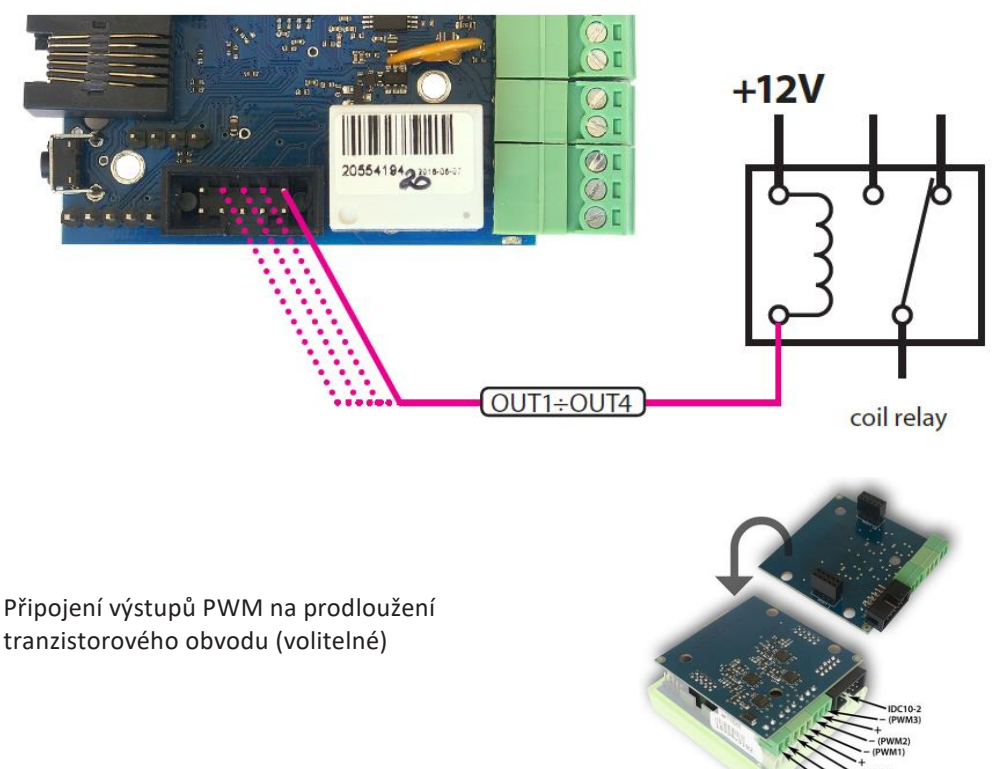

# Připojení senzorů

1. Měření stejnosměrného napětí na vstupu INPA1 ÷ INPA4 (3 ÷ 33V)

Analogové vstupy INPA1až INPA4 lze použít pro měření napětí v rozsahu 0 – 3,3V nebo v rozsahu 0 – 33V (volitelně v nastavení viz níže) Vstupy INPA5 a INPA6 lze použít pouze rozsah 0 - 3,3V.

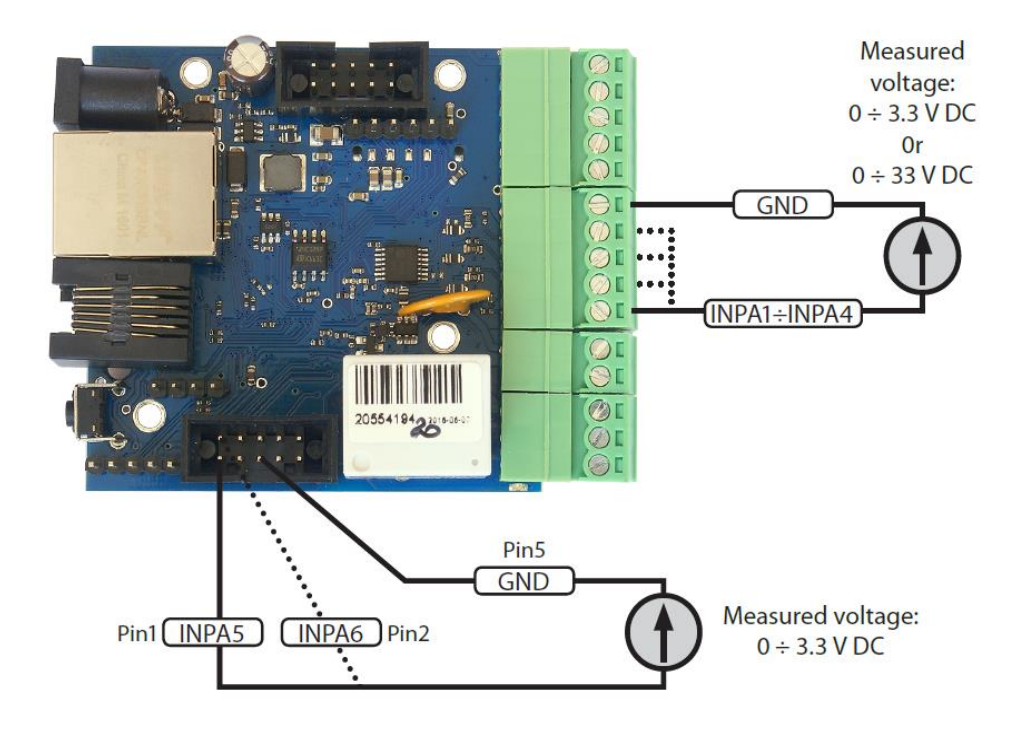

## 2. Měření stejnosměrného napětí pomocí napěťového děliče

Pokud potřebujete měřit napětí vyšší než 33V na vstupech INPA1 ÷ INPA4 nebo 3,3V na INPA5/ INPA6, použijte napěťový dělič vyrobený z odporů.

Napětí U připojené ke svorkám by mělo být bezpečné nebo řádně chráněno před nebezpečím úrazu elektrickým proudem.

**UPOZORNĚNÍ:** Atmosférické přepětí například u fotovoltaických systémů může poškodit citlivé vstupy LAN ovladač. Vždy používejte přepěťové ochrany.

PŘÍKLAD: U - Vstupní napětí pro měření U2 - napětí na vstupu INPA1 ÷ INPA4 pro měření až do 33 V nebo INPA5, INPA6 (max. 3,3 V) Pro měření až do 330 V na vstupu INPA5, INPA6 (max. 3,3 V) by měl být použit dělič:  $R1 = 99$  kΩ,  $R2 = 1$  kΩ, Pro měření až do 330 V na vstupu INPA1 ÷ INPA4 (max. 33 V) by měl být použit dělič: R1 = 99 kΩ, R2 = 10 kΩ,

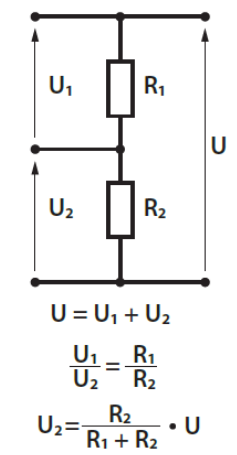

Výsledkem multiplikátoru je poměr: U / U2

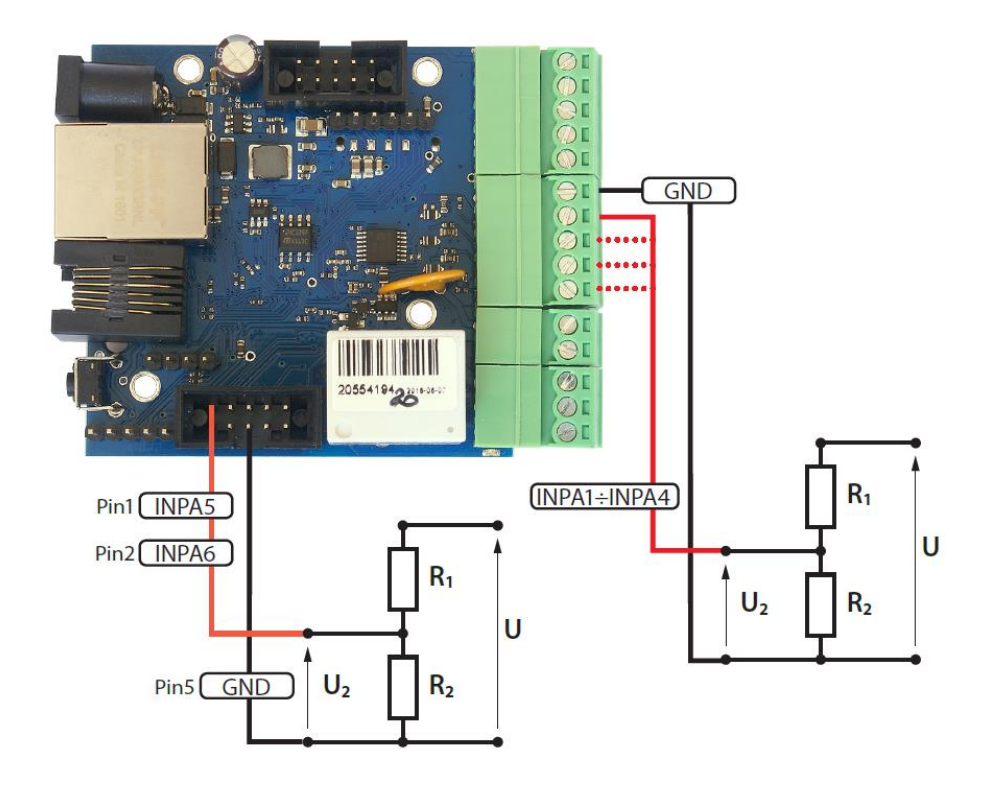

## 3. Zapojení proudového senzoru ACS711ex

Senzor měří stejnosměrný proud s hodnotou do 15Anebo 30A (dle verze senzoru). Může být zapojený na libovolný analogový vstup: INPA1÷INPA6.

Pro napájení senzoru použijte: + 3,3V (pin 3 na konektoru IDC10-1).

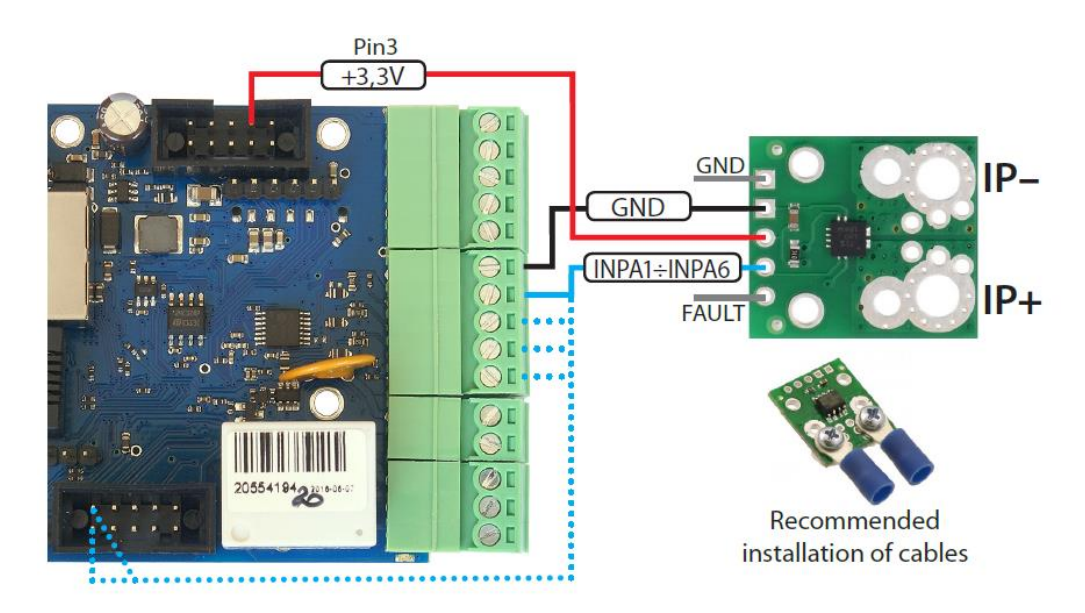

#### 4. Zapojení proudového senzoru ACS709

Senzor měří stejnosměrný proud s hodnotou do 75A. Může být zapojený na libovolný analogový vstup: INPA1÷INPA6. Pro napájení senzoru použijte: + 3,3V (pin 3 na konektoru IDC10-1).

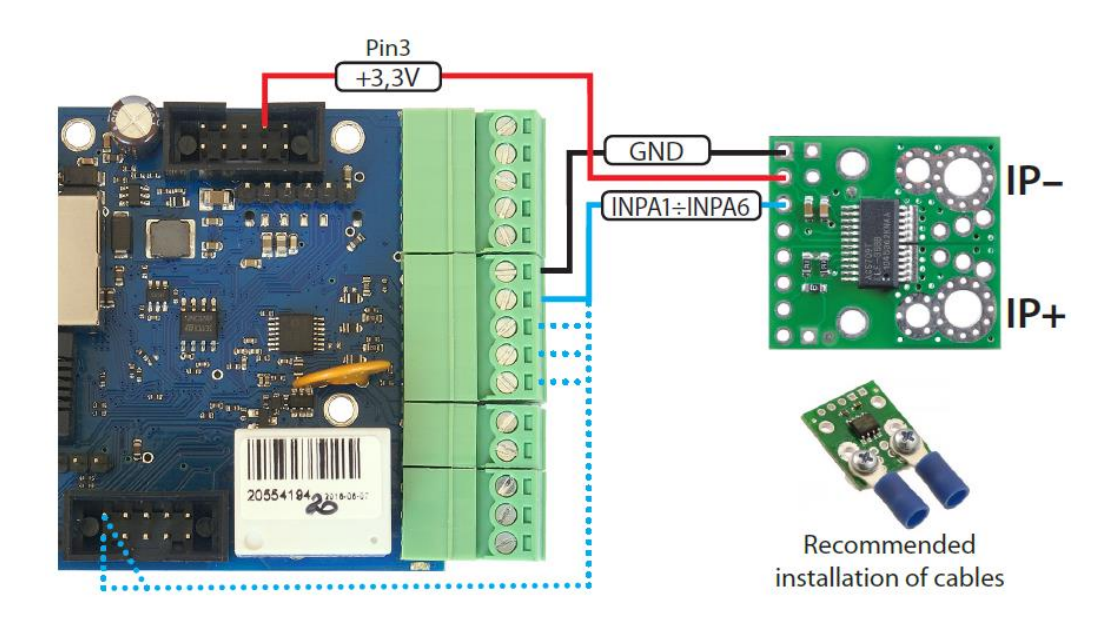

5. Proudový senzor SCT 013 030

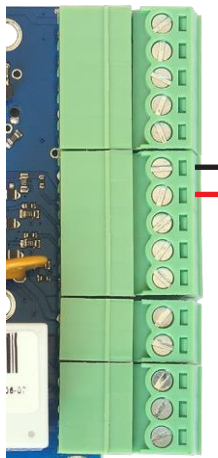

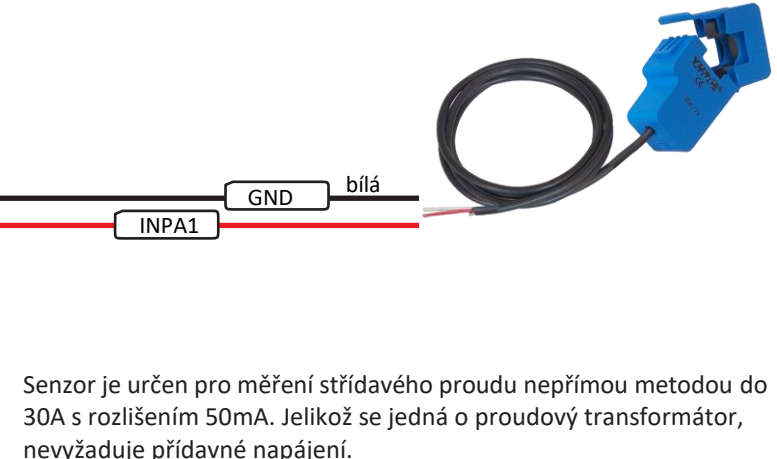

6. Proudový senzor SCT 013 000

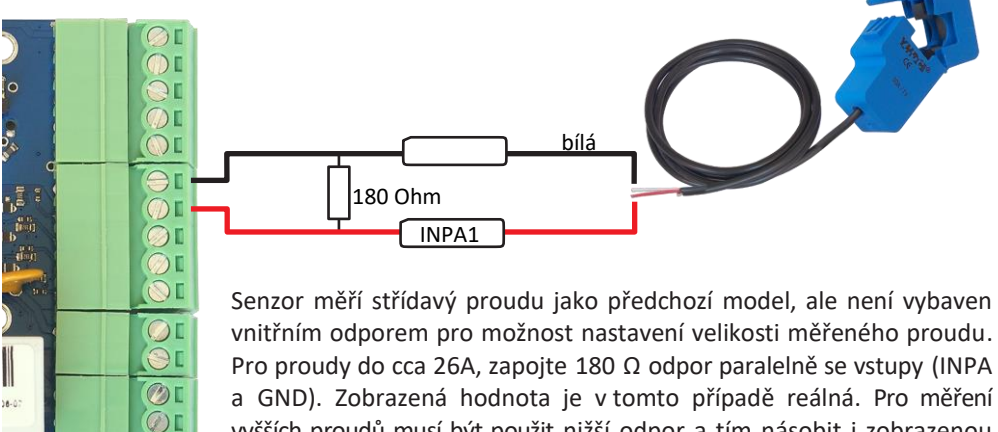

vyšších proudů musí být použit nižší odpor a tím násobit i zobrazenou hodnotu. Příklad: pro zvýšení měření 3x (78A) musí být použit 60,4 Ω odpor. Pro zvýšení měření 4x (104A) použijte 45,3 Ω odpor.

## 7. Zapojení teplotního senzoru PT1000

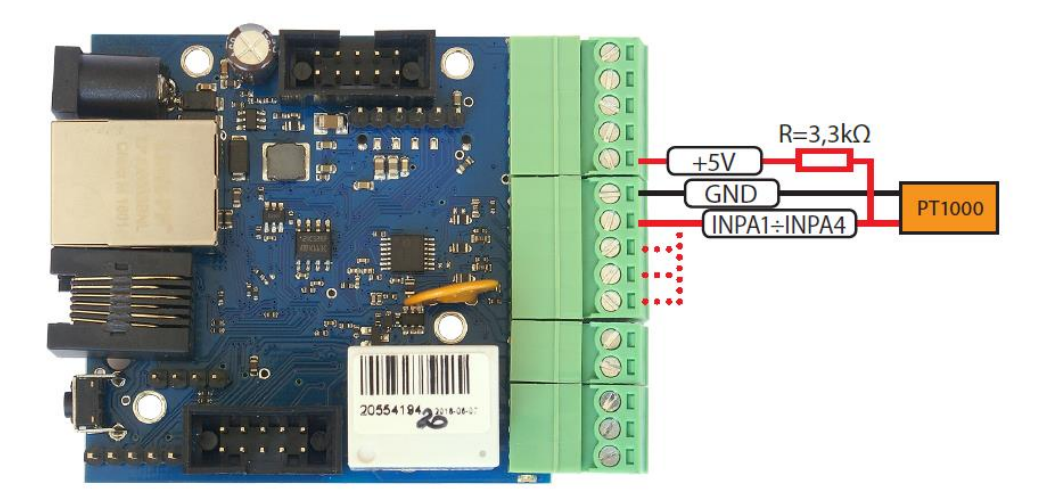

Použijte vstupy INPA1÷INPA4

#### **Upozorněn**í:

Analogový senzor PT1000 vyžaduje prvotní kalibraci z důvodu délky kabelu.

8. Zapojení senzoru osvětlení

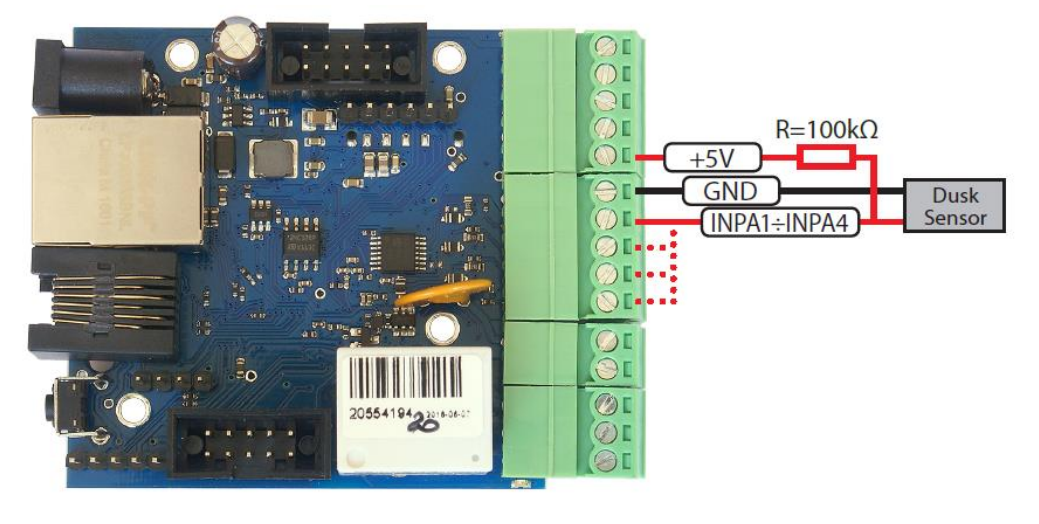

Senzor se připojuje na analogové vstupy INPA1 až INPA4 v rozsahu 3,3V. Přes den je udávané napětí blízké 0, ale s poklesem osvětlení bude výrazně růst, až na zhruba 2,9V při úplné tmě. To umožňuje dostatečně volně určit bod spínání nočního osvětlení nebo sepnutí spotřebiče ve fotovoltaickém systému.

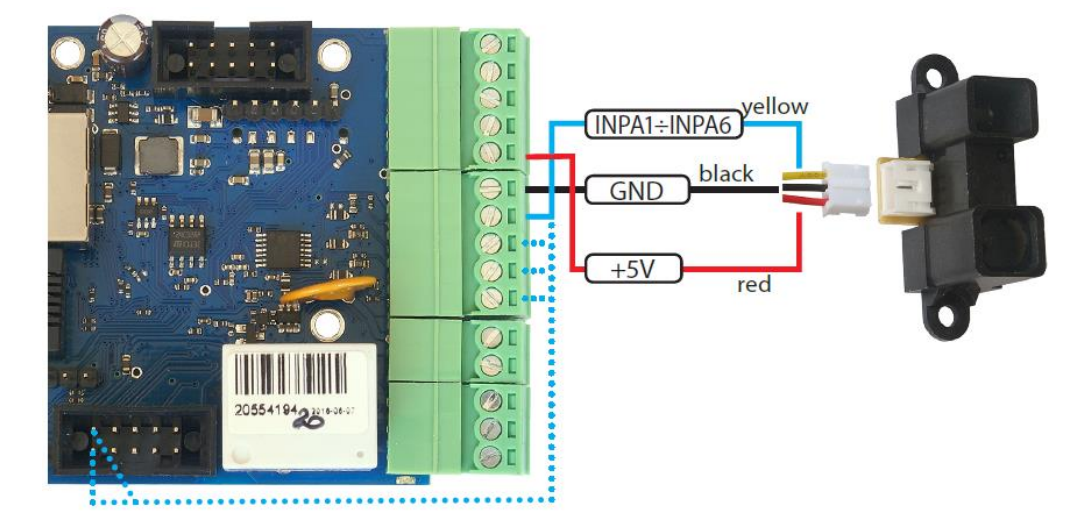

#### 9. Zapojení senzoru vzdálenosti

Senzor Sharp GP2Y0A02YK0F umožňuje měření vzdálenosti v rozmezí od 20 do 150 cm pomocí infračerveného odrazu.

Připojuje se ke vstupům INPA1 ÷ INPA6 nastavených v rozsahu 3,3V, 5V napájecímu napětí a společné zemi.

Výstupní napětí je nejvyšší na 20 cm (2,9V) a snižuje se se vzdáleností.

#### 10. Měření energií z měřidel s pulsním výstupem

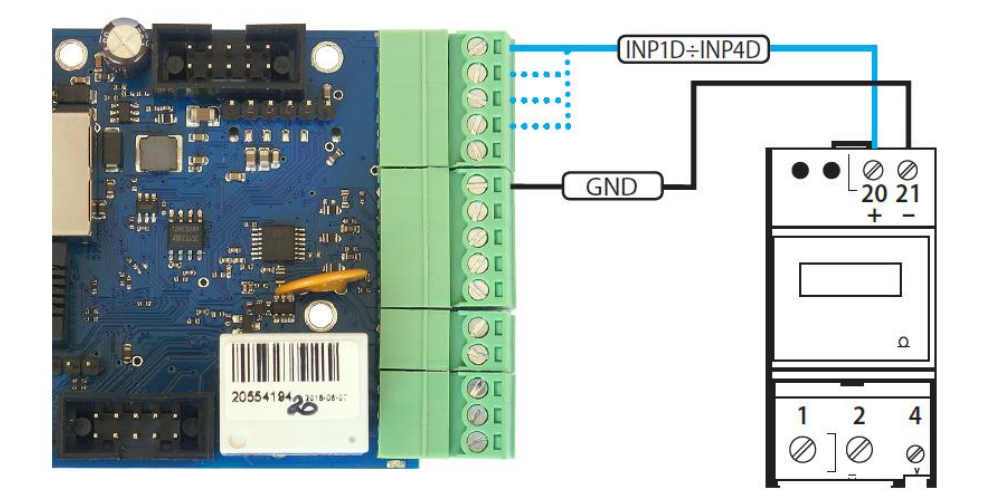

Pulsní výstup měřidla: "S–" je zapojen na společnou zem GND, a "S+" do jednoho z logických (digitálních) vstupů INP1D÷INP4D. Dle parametrů měřidla se v nastavení LAN ovladače nastaví odpovídající hodnota počtu impulsů na měřenou jednotku (imp / kWh).

#### 11. Zapojení pohybového senzoru – PIR čidla

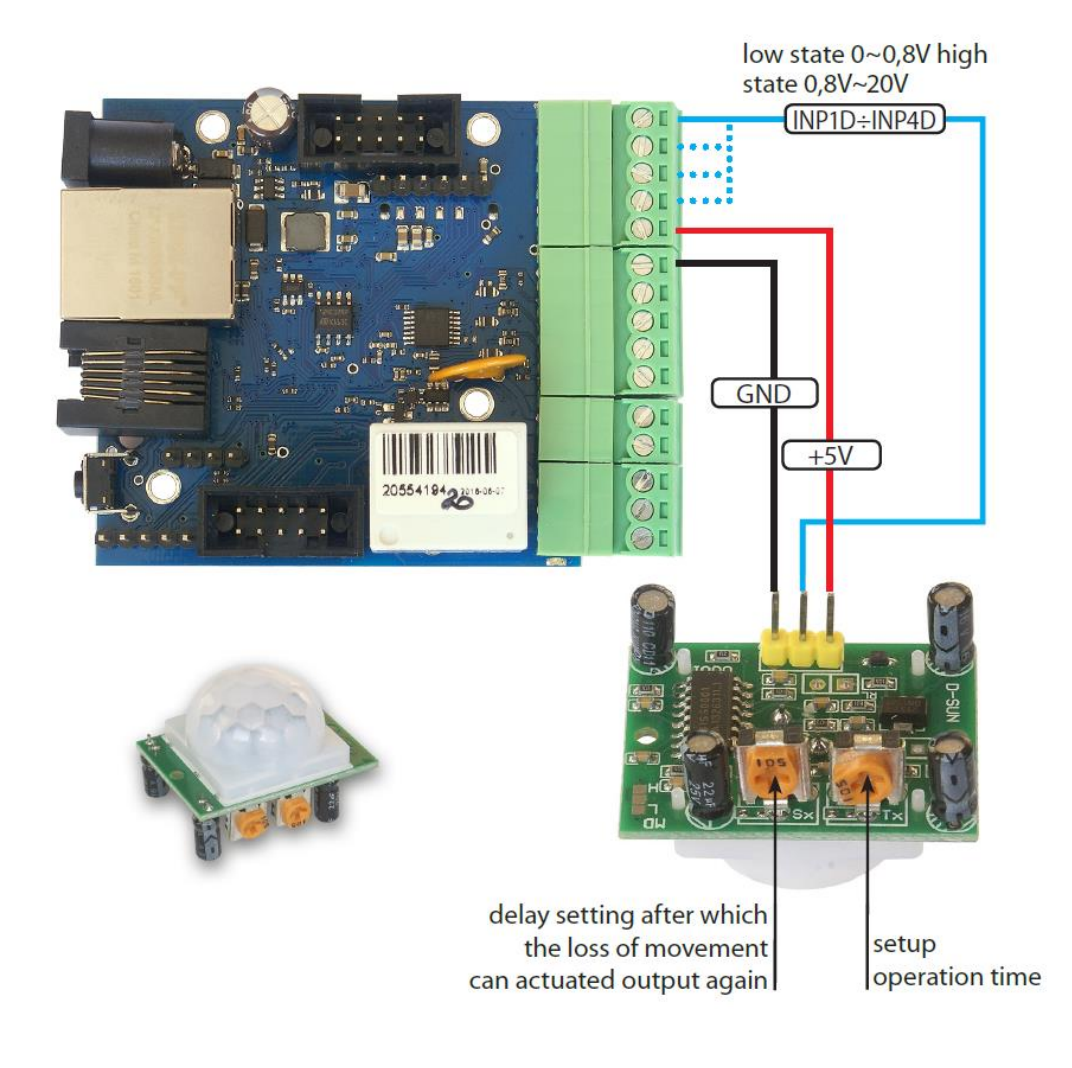

Snímač používá analýzu infračerveného záření. Logický výstup s nízkou úrovní stavu je klidovým stavem odpovídající napětí 0 - 0,8V. Stav udávající aktivitu odpovídá napětí 0,8 – 20V. Detektor je napájen z výstupu + 5V. Dále je zapojen na společnou zem GND a k jednomu z digitálních vstupů INP1D ÷ INP4D. Na vstupu nastavte jeho negaci.

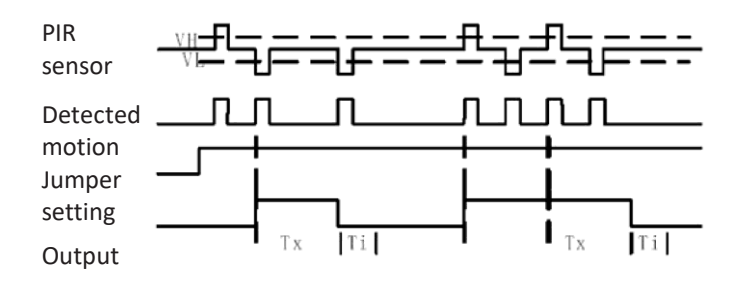

# Webový Management

Všechny funkce LAN ovladače v3 jsou k dispozici pro konfiguraci a prohlížení prostřednictvím webových stránek.

Existují dva typy přihlášení: jako správce a uživatel.

Správce má přístup ke všem nastavením, uživatel pouze k stavu panelu, který vidí pouze to, co udělá administrátor. Na následujících stránkách se zobrazí nastavení a konfigurace dostupné po přihlášení jako správce.

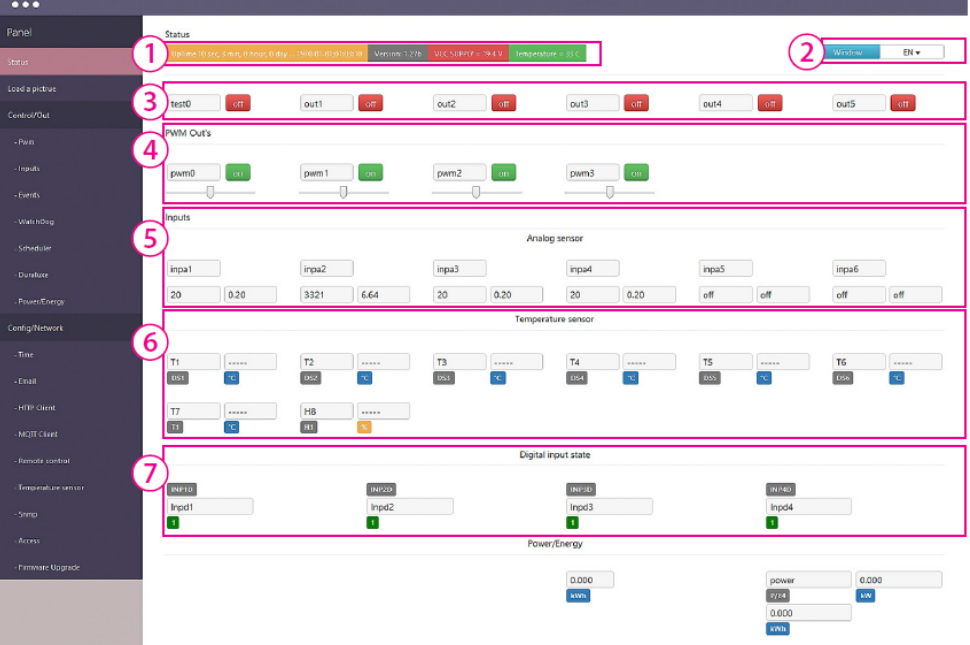

#### 1. Status

Stránka zobrazuje všechna data shromážděná od LAN ovladače, tj. údaje o hodnotách jmen čidel, analogových a digitálních vstupů a výstupů

Z pozice administrátora lze tyto položky odstranit, přesunout a přidat skripty, které mění zobrazenou hodnotu.

Položky stavu stránky:

- 1. Informační panel zobrazí:
- Čas od posledního restartu: Uptime
- Datum a čas
- Napájecí napětí Vcc
- -teplota CPU

2. Nabídka jazyků a pozic:

- -ON / OFF -zapnutí / vypnutí možnosti přesouvání prvků na stránce
- SAVE uloží pozice prvků
- RESET -resetuje pozici prvků
- EN jazyk webu

3. Výstupní panel: out0 ÷ out5 - zobrazuje názvy výstupů a přepínání včetně indikace stavu - ON / OFF

4. Výstupní panel PWM: pwm0 ÷ pwm3 -zobrazuje názvy výstupů a tlačítkový přepínač, který je také indikátorem výstupu - ON / OFF. Níže je posuvník pro změnu střídy.

5. Panel analogových vstupů: inpa1 ÷ inpa6 - zobrazuje názvy a hodnoty čtení analogových vstupů. Hodnoty jsou zobrazeny jako hodnota přímo z měniče mV na měřenou hodnotu - vypočtená ze snímače.

6. Panel měření teploty a vlhkosti: pole obsahuje název snímače a pole hodnot. DS1 ÷ DS6 zobrazují snímače teploty DS18B20 a pole T1 a H teplotu resp.relativní vlhkost z čidla AM2320.

7. Panel logických vstupů: INP1D ÷ INP4D -zobrazuje názvy a jejich logický stav.

- 8. Další nabídka se skládá ze tří tlačítek:
- změna barvy pozadí / vstupů
- ukládání položek v adresáři
- možnostzměny velikosti polí

#### 2. Load a picture – pouze administrátor

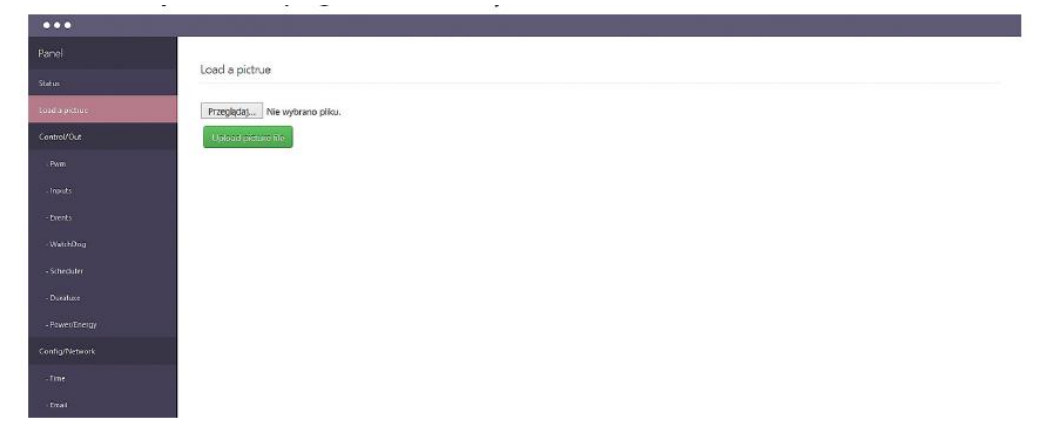

Slouží pro personalizaci pozadí webové administrace. Funkce je určena pro přehlednější prezentaci dat, například systémový diagram nebo obrázek ovládacího panelu. Ovládací prvek pak může být součástí obrázku na vhodném místě.

Tlačítkem vyberte obrázek souboru z lokálního počítače. Nahraná fotografie musí být v rozměru 1024x768 jinak se nezobrazí správně. Nahranou fotku lze odstranit.

#### 3. Control - je zobrazena pouze administrátorovi.

Obsahuje sadu stránek pro konfiguraci vstupů a výstupů viditelných v položce Stav.

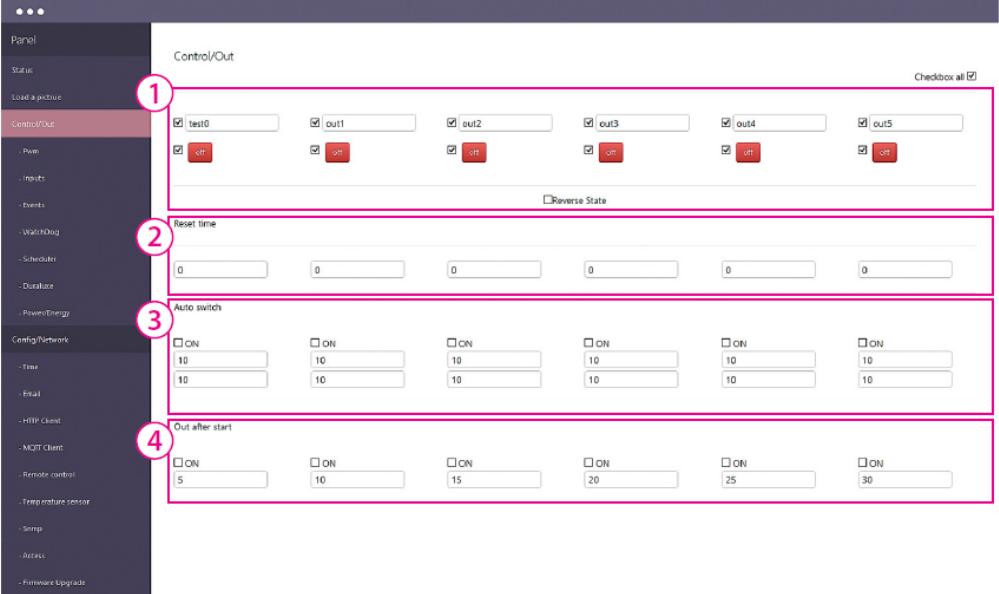

#### *Control / out*

1. Výstupní panel ON / OFF - umožňuje vybrat, které výstupy out0 ÷ out6 mohou být viditelné. Samostatně můžete vybrat pole popisu a změnu stavu. V druhém případě umožňuje změnu stavu uživatelem. Zaškrtávací políčko "Reverse State" převrací pouze logický stav výstupů (relé se nemění). LAN ovladač si pamatuje stav výstupů při obnovení napájení.

2. Obnovit čas - automaticky změní stav výstupu na opačnou hodnotu zadanou v sekundách od první změny (způsobené uživatelem nebo funkcí událostí).

3. Automatické přepnutí - výstupy se automaticky přepnou na on / off dle polí.

4. Po startu - nastaví zpoždění sepnutí výstupů po zapnutí napájení. Velmi užitečné při řízení vysokých zatížení.

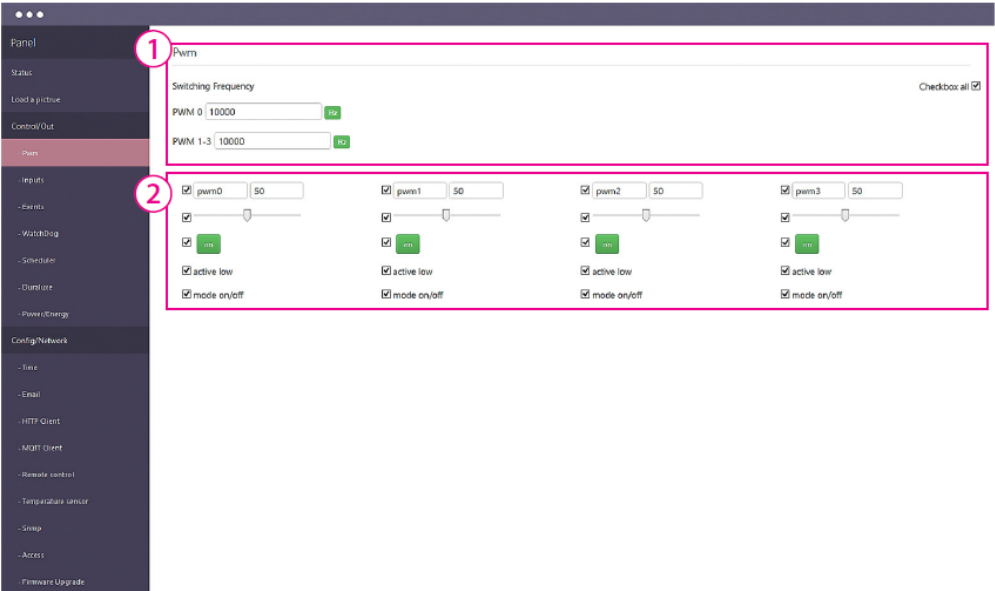

## *Control / PWM*

1. Frekvence spínání pro výstupy pwm0 a pwm1 ÷ pwm3 - zde je frekvence pro tyto výstupy stejná.

2. Výstupní panel PWM - umožňuje vybrat, které výstupy pwm0 ÷ pwm3 je potřeba vidět. Samostatně můžete zvolit viditelnost polí popisu, posuvníkem měnit střídu a výstup PWM zap / vyp.

Další pole:

"active low" - slouží k obrácení činnosti spínače a střídy,

"zapnuto / vypnuto" - aktivuje změnu výstupu PWM dle stavu: zap / vyp.

POZNÁMKA: pro LAN ovladač v3 je k dispozici samostatná systémová deska - rozšíření, které umožňuje použít PWM výstupy pro řízení zátěže až do 2 ÷ 4A (v závislosti na použitém množství výstupů) a napětí max. 28V. Přepínač on / off umožňuje zapínat / deaktivovat připojené spotřebiče, jako je například LED osvětlení, rozstřikovací ventily nebo ventilátory, zatímco při změně střídy PWM hladce regulujete výstupní napětí. Ideální aplikací je například kontrola jasu LED pásků. Transistorové výstupy systému jsou připojeny společným "+".

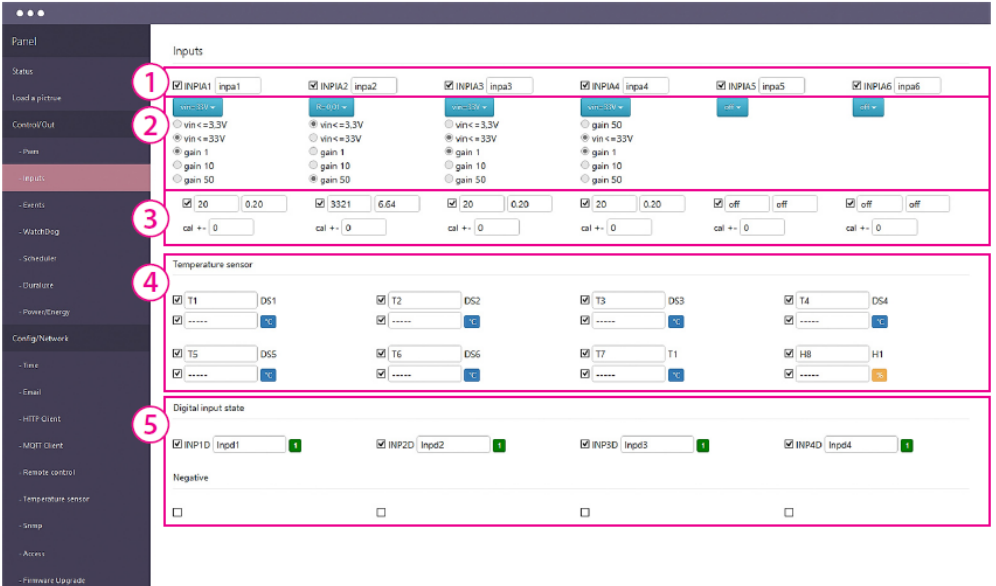

#### *Control / Inputs*

1. Zadejte název vstupu nebo analogového čidla.

**UPOZORNĚNÍ**: při ukládání jmen jsou povoleny POUZE znaky: a ÷ z, A ÷ Z, 0 až 9 a znak "\_" (podtržítko) bez diakritiky.

2. Nabídka funkcí pro analogový vstup nebo rozsah napětí. Po výběru rozsahu napětí můžete zaškrtnout políčko pro posílení vstupu. Detaily jsou uvedené v bodě nastavení INPUT / OUTPUT.

3. Nastavení rozsahu hodnot pro zobrazení na stránce status. Panel také obsahuje kalibraci pole - hodnotu, která je přidána nebo odečtena přímo od měřicího měniče tím lze např. kompenzovat chybu způsobenou dlouhým kabelem.

4. Panel měření teploty a vlhkosti - umožňuje zvolit názvy snímačů (nebo místa, kde je umístěn) teploty a vlhkosti pro zobrazení na stránce Status

5. Panel pro určení viditelnosti a názvu logických vstupů na stránce Status. Dále volba "Negative" pro otočení logické hodnoty vstupu.

## *Control / Events*

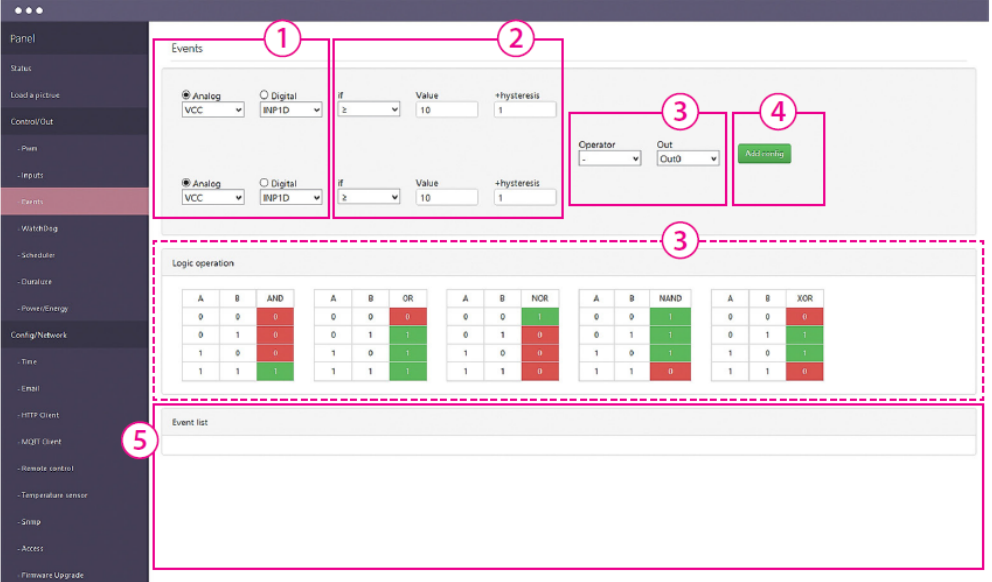

Události jsou jednoduchým mechanismem pro vytváření naprogramovaných akcí strojů připojených k LAN ovladači v případě splnění určitých podmínek, jako je například vypnutí ohřívače, v případě že teplota překračuje zadanou hodnotu, poslání e-mailu při změně stavu vstupu apod. Pomocí logického operátoru lze kombinovat dvě podmínky, po jejichž splnění se provede nastavená akce.

1. Podmínka nastavení: můžeme vybrat analogový nebo digitální vstup. V nabídce se používají další typy virtuálních stavů EVNT popsané v konfiguraci Plánovače.

2. V tomto poli vybereme operátor např.: ≥ nebo <a zadáme hodnotu a hysterezi.

3. Operátor se používá pro realizaci dvou vstupů. Pokud použijeme pouze jednu podmínku vložte znak "-". Pod nastavením je pomocná tabulka operátorů.

4. Pro přidání nastavení stiskněte tlačítko "Add config".

5. V poli Event list se zobrazuje výše nastavené a informace zda jsou splněny podmínky ( NO / YES). Pro aktivaci událostí označte zaškrtávací políčko. Odstranění daného nastavení se provede po stisknutí symbolu koše.

## *Control / Watchdog*

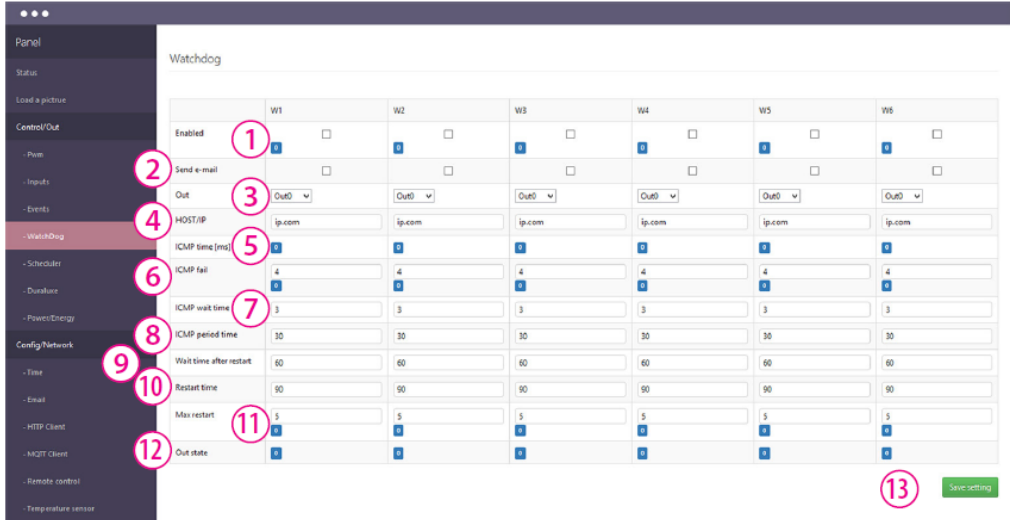

Watchdog je nástrojem pro správce lokálních sítí nebo ISP. Odesílá packet ICMP protokolu (ping) na nakonfigurovanou adresu. Pokud zařízení neodpovídá, může obnovit napájení (provést restart).

Může být nastaveno až 6 zařízení (W1 ÷ W6), které je třeba kontrolovat.

1. Zaškrtávací políčko Allow -zaškrtněte pro zapnutí služby.

2. Zaškrtněte políčko Send e-mail pro odeslání e-mailu, pokud je proveden restart. E-mailová služba musí být předem nakonfigurována viz dále.

3. Out -zvolte výstupní napájecí zařízení (pro reset).

4. HOST / IP - adresa, která je zvolena pro detekci selhání připojení, pro domácí zákazníky nejlépe zkontrolujte první adresu v infrastruktuře nebo jejich adresu DNS.

5. ICMP time -nastavení času odezvy nebo časového limitu, pro detekci selhání(v místní síti nastavte 0 z důvodu krátké odezvy).

6. ICMP fail-zadejte, kolikrát je třeba opakovat nastavení ICMP time pro detekci selhání.

7. ICMP wait time -maximální čekací doba pro odpověď ping v sekundách.

8. ICMP period time- časové období v sekundách mezi následujícími dotazy ICMP.

9. Wait time after restart - časové období v sekundách před spuštěním dotazů po resetu, je to požadavek na čekání na úplné resetování zařízení.

- 10. Restart time **–** čas potřebný k vypnutí napájení v sekundách (reset).
- 11. Max restart -maximální počet pokusů o restart

12. Out state - **"**0" pro normální stav, "1" pro periodické opakování.

**Upozornění! Po každém nastavení stiskněte tlačítko "SAVE SETTING"**

#### *Control / Scheduler*

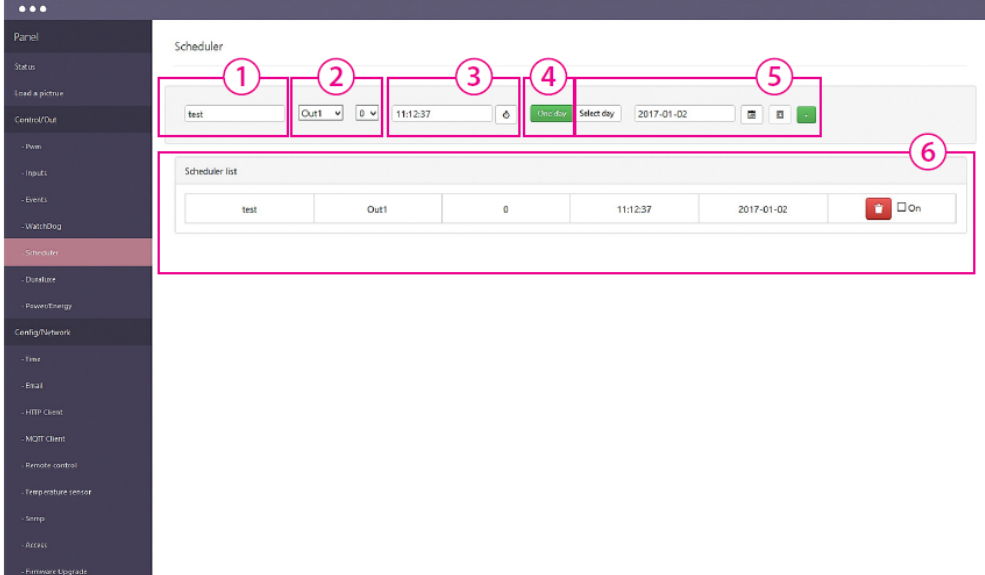

Plánovač je seznam úloh, které mají být provedeny v určeném čase, nebo pravidelně v určitých dnech a časech.

1. V tomto poli zadejte název události.

2. V nabídce výběru vyberte výstup, který má být aktivován, a vyberte požadovanou logickou hodnotu "0" nebo "1".

3. V tomto poli určíte přesný čas události.

4. Zvolte "one day" pro jednorázovou událost - pak vyberte kalendářní datum,

5. Nebo zvolte možnost "Select day" a poté vyberte z nabídky dny v týdnu, kdy budou sledovány události cyklicky. Zvolte "+" pro přidání vybrané události do seznamu.

6. V panelu "Scheduler list" je seznam událostí, které lze odstranit například v případě chyby, nebo přidat zaškrtávacím políčkem pro provedení "Zapnuto".

#### *Control / Duraluxe*

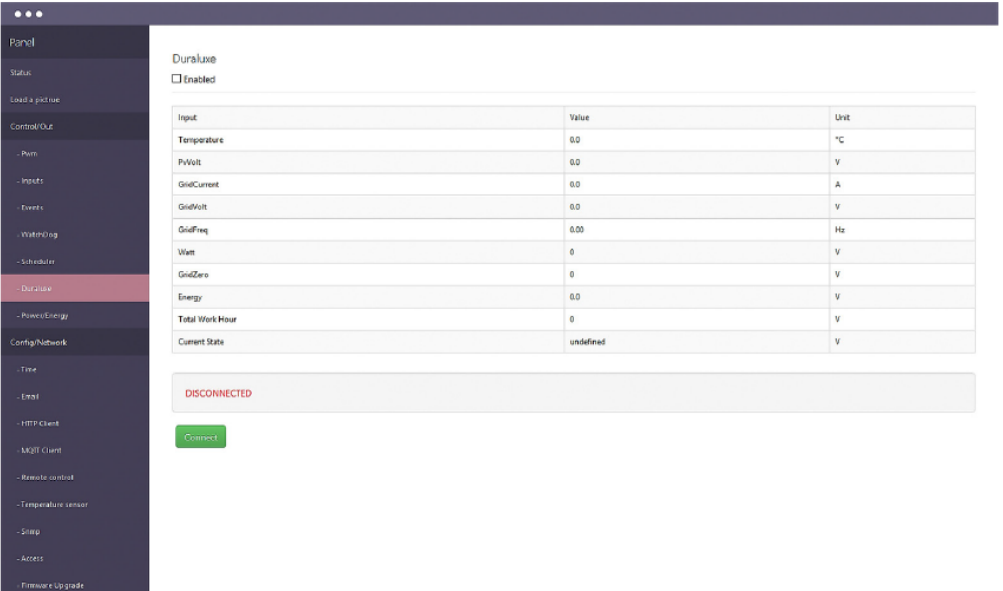

Možnost čtení hodnoty výroby elektřiny a elektrické sítě systémem Duraluxe. Komunikace se střídači probíhá přes rozhraní RS232 dle popisu dodaným k těmto zařízením.

## *Control / Power/Energy*

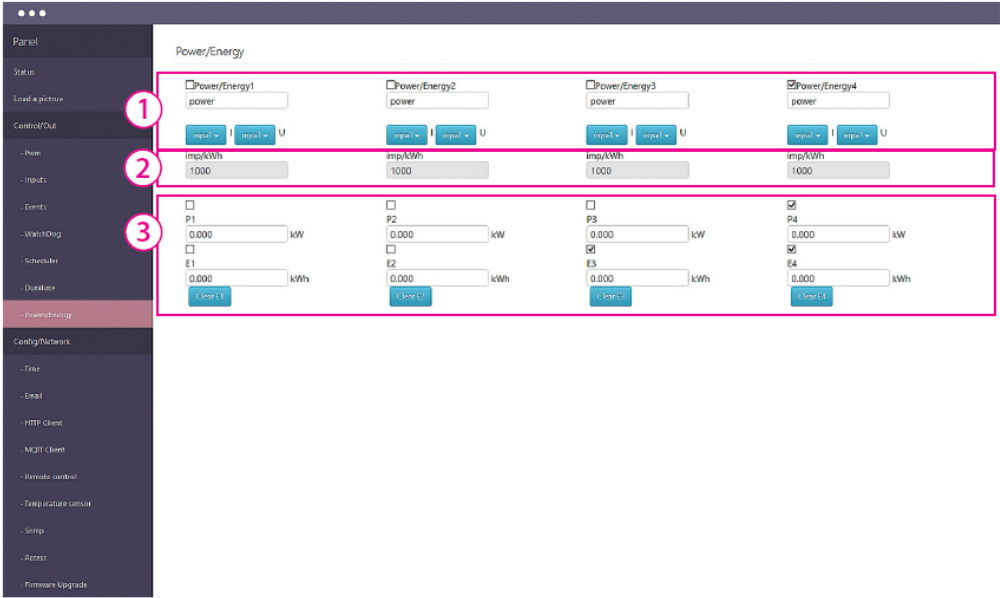

Slouží pro nastavení sledování výkonu/energie monitorované energetickým měřidlem s impulsním výstupem nebo měřicích proudových a napěťových snímačů připojených k analogovým vstupům INPA1 ÷ INPA6.

#### **Měřící přístroj s impulsním výstupem:**

Pro logický vstup INP1D ÷ INP4D připojte počítadlo impulsů výstupu "S+" (plus) na GND "S-" (mínus) z měřidla.

Pak v rozevírací nabídce vyberte vstup INP1D ÷ INP4D, který je připojen k počítadlu [1] a v níže uvedeném poli zadejte počet impulzů odpovídacích 1 kWh. [2]

#### **Měření analogových proudových a napěťových čidel:**

[1] Zvolte název, poté nastavte vstup INP připojený k aktuálnímu čidlu a v pravé nabídce zvolte napětí vstupu (snímače). Při měření střídavého proudu pomocí proudových transformátorů SCT můžete zvolit přibližnou hodnotu měřeného napětí pro dopočet energie.

[3] Hodnoty P1-P4 zobrazují aktuální spotřebu v kW a hodnoty E1-E4 vypočtenou energii v kWh.

## *Config / Network*

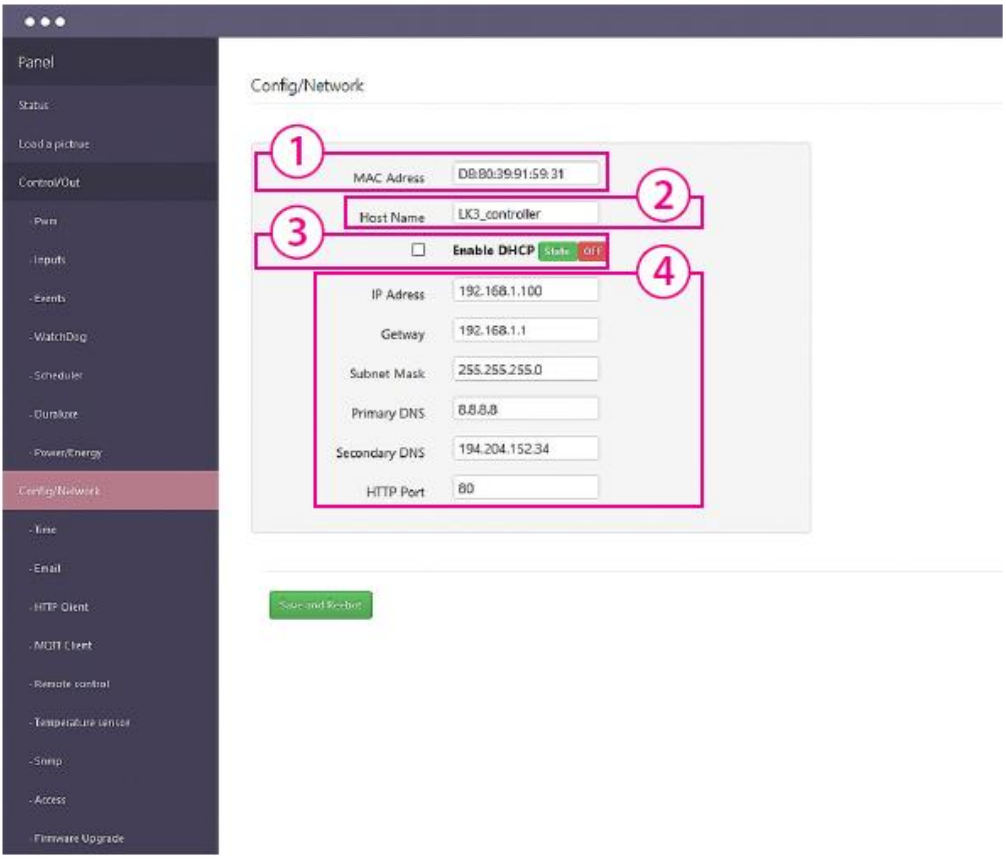

1. MAC address - pole zobrazuje její hodnotu. Každý řadič LAN ovladače má jedinečnou adresu, pomocí MAC adresy lze identifikovat konkrétní LAN ovladač v případě připojení několika zařízení.

- 2. Host name název např. umístění LAN ovladače.
- 3. Enable DHCP pro aktivaci automatického přidělování IP adresy zaškrtněte.

4. Nastavení síťového panelu - pokud není aktivní DHCP [3] (vypnuto), můžete zadat nastavení dle Vaší lokální sítě. V případě aktivního DHCP se zobrazují stažené konfigurační nastavení.

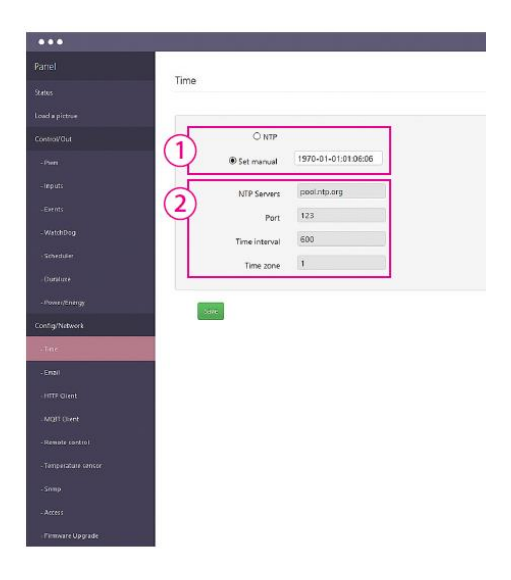

#### *Config / Time*

1. datum a čas (nastavený manuálně) nebo automaticky dle nastaveného NTP serveru.

2. NTP server - pole pro zadání názvu serveru NTP, komunikačního portu, Intervalu (interval v minutách, kdy bude synchronizován se serverem) a výběr časového pásma (dle GMT - Zóna [0] je zóna poledníku (Greenwich). Pro ČR/SR zadejte číslo 1 (GMT+1).

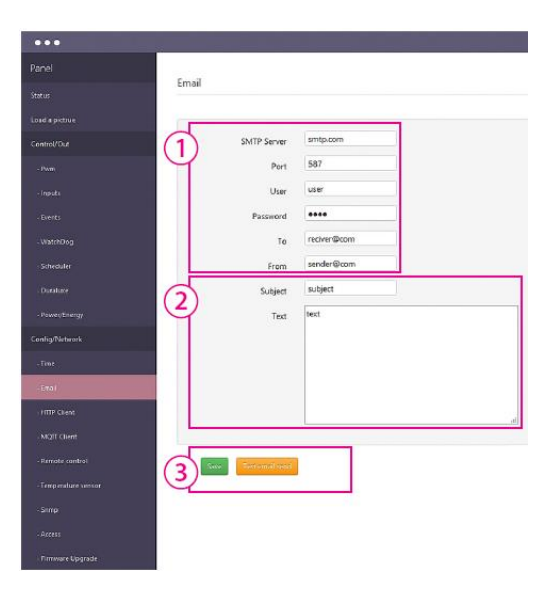

## *Config / Email*

1. Údaje SMTP zadejte dle informací od Vašeho poskytovatele internetu.

2. Pole pro zadání předmětu a obsahu odeslaných zpráv.

2. tlačítka pro uložení nastavení

(Save) a test nastavení SMTP údajů.

#### **Upozornění:**

Některé servery (např. Google) vyžadují autentizaci odchozí pošty, kterou LAN ovladač nepodporuje.

Chcete-li odeslat e-mailové zprávy, vyberte servery, které ji nevyžadují.

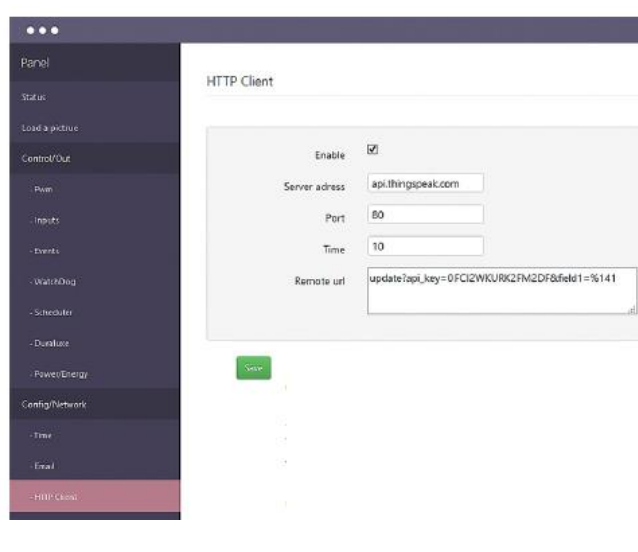

#### *Config / HTTP Client:*

klient odešle požadavky HTTP pomocí GET na zadaný server a port v zadaném čase.

#### **Syntaxe datové věty:**

% xxy - kde:

xx – číslo senzoru viz tabulka níže, dvoumístná hodnota (např. 01, 05, 12);

y - určuje desetinná místa z měřené hodnoty a lze nastavit číslo od 0 do 3;

- 0 nerozdělujte hodnoty
- 1 dělit 10
- 2 dělit 100
- 3 dělit 1000

Y odpovídá desetinnému místu pro konkrétní senzor, protože hodnoty senzoru jsou vráceny v celých číslech, např. Teplota 245 je 24,5 pro teplotní senzory DS. Y se tedy nastaví na číslo Příklad http GET požadavku na serverové aplikace, kdy odesílají hodnoty senzoru T1 na server každých 30 sekund:

Celá adresa: http://api.thingspeak.com/update?api\_key=H2PN0O35KRVRG6Q0&field1**=**%141 Je rozdělena následovně:

Remote url: GET update?api\_key=H2PN0O35KRVRG6Q0&field1=%141 Host: api.thingspeak.com Time: 30

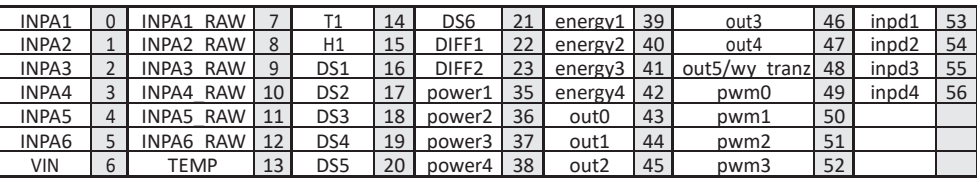

#### *Čísla senzorů:*

Čísla senzorů pouze pro ongrid měniče Duralux (např. DS 1500-TL) zapojeného k LK3.

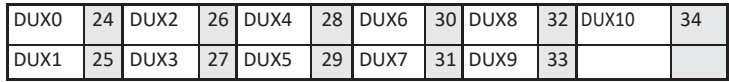

#### *MQTT Client*

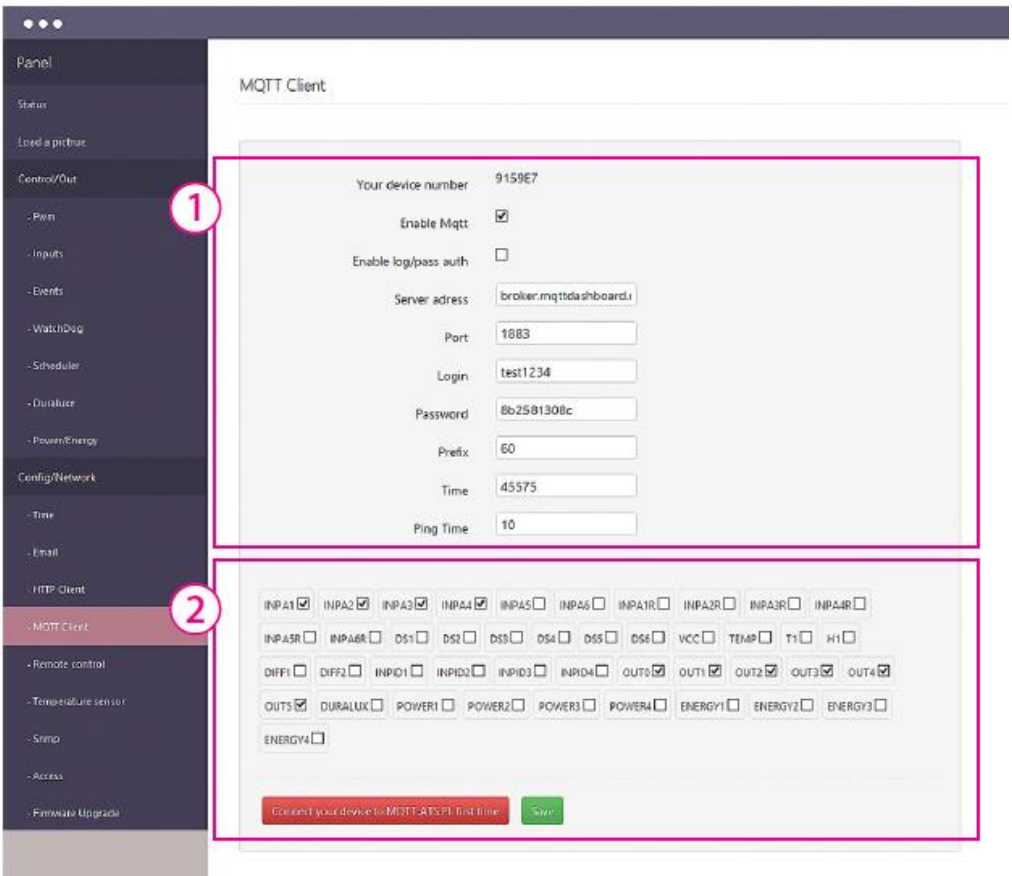

Protokol MQTT je určen především k výměně dat mezi zařízeními internetu věcí, serverů a klientských zařízení, jako jsou smartphony.

Hlavní výhodou je spojení v obou směrech, což umožňuje jednoduché LAN ovladače umístěného v místní síti, přičemž telefon je v jiné např. mobilní síti.

1. V tomto poli se zadávají parametry použité pro připojení k serveru a ověřování. Služba Mqtt může probíhat bez ověření, například v místní síti.

Your device number je jedinečné číslo, které je součástí MAC adresy. Zadává se v poskytované službě mqtt.ats.pl.

Prefix určuje třídu zařízení, samotných nebo více stejných senzorů. Time je parametr v sekundách, jak často mají být hodnoty z čidel odeslané a uložené v databázi. Doporučujeme nastavit 300 sekund nebo více.

Parametr - Ping Time - určuje obnovovací frekvenci mqtt připojení. Výchozí hodnota je 60 sekund.

2. V poli vybíráte vstupy a výstupy, které mají být odeslány na server. Poté potvrďte výběr stisknutím tlačítka "Save".

Služba mqtt.ats.pl je založena na open source Mosquito.

Chcete-li službu mqtt.ats.pl používat, musíte se nejprve zaregistrovat na webu:

mqtt.ats.pl - tlačítko registr. Po aktivaci správcem a přijetí e-mailového potvrzení můžete službu použít. Služba je zdarma až pro 5 registrovaných zařízení.

#### *Config / Remote control*

LAN ovladač má funkci pro odesílání řídících paketů pomocí UDP protokolu. Tímto způsobem můžeme zapnout / vypnout OUTx výstupy LAN ovladače (Server) pomocí změny INPDx na jiném zařízení (klient). Tato funkce je vhodná pro použití v lokální síti jedné budovy např. pro přijímání logických signálů senzorů jednoho zařízení na druhé.

Příklad:

Snímač osvětlení je připojen k LAN ovladače č.1 a je nastaveno sepnutí relé v "Event config". Stejnou funkcí řídíme relé detekce změny na INPD1 a zároveň dálkově ovládáme relé na LAN ovladači č.2. Tím můžeme zapnout všechna noční osvětlení pouze z jednoho senzoru. Server - zařízení, které přijímá signály, jejich OUTx, PWM, výstupy jsou řízeny klientem. Klient - zařízení, které zasílá signály, logické vstupy INPDx nebo virtuální EVNTx ovládání Serveru.

Jedno zařízení funguje jako Server a Klient současně.

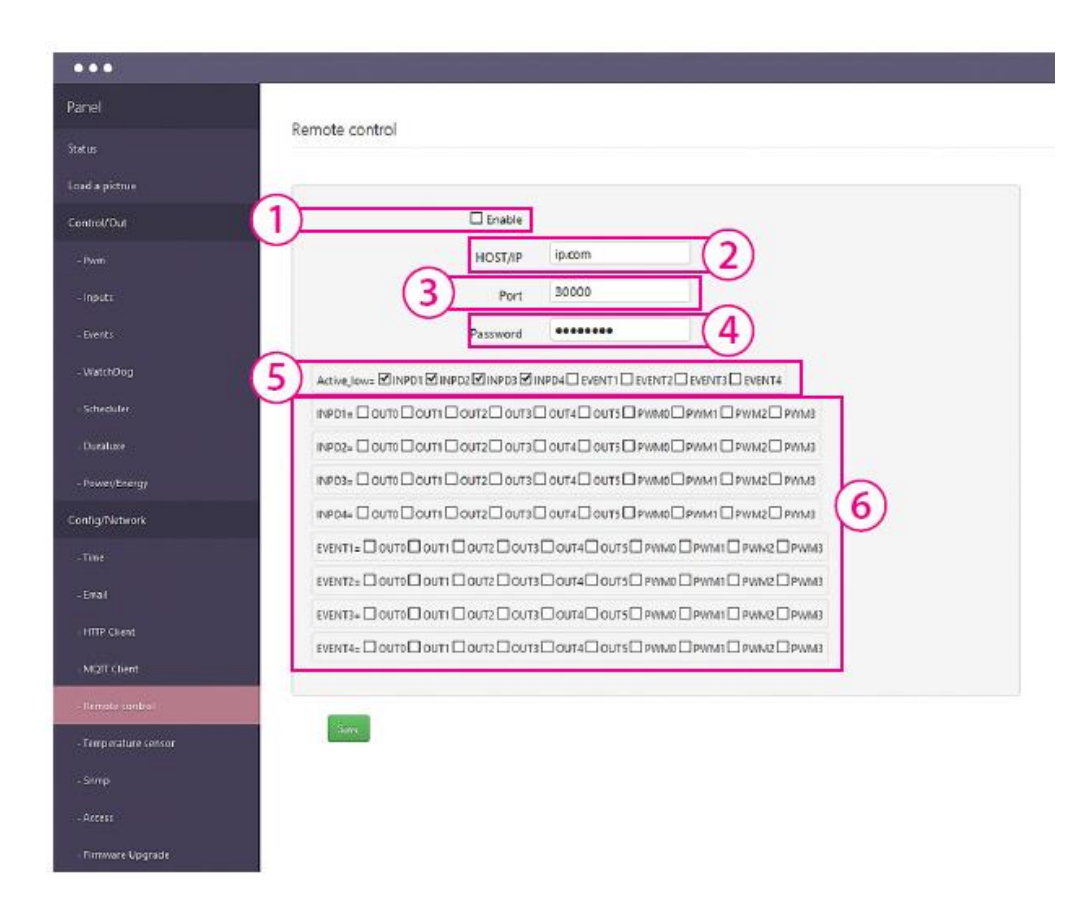

#### **Nastavení:**

- 1. Zaškrtávací políčko pro aktivaci funkce
- 2. HOST / IP adresa serveru, pokud zařízení pracuje jako klient
- zadejte libovolnou adresu (povinné), pokud funguje jako server
- 3. Port výchozí 3000, stejné na obou zařízeních
- 4. Password stejné na obou zařízeních
- 5. Zaškrtávací políčko Active low pro zpětný stav výstupu (kontrola klienta)

6. INPD, EVENT / OUT, PWM - matice zadání vstupů (pouze u klienta), které se odesílají na server.

#### *Config / Temperature sensors*

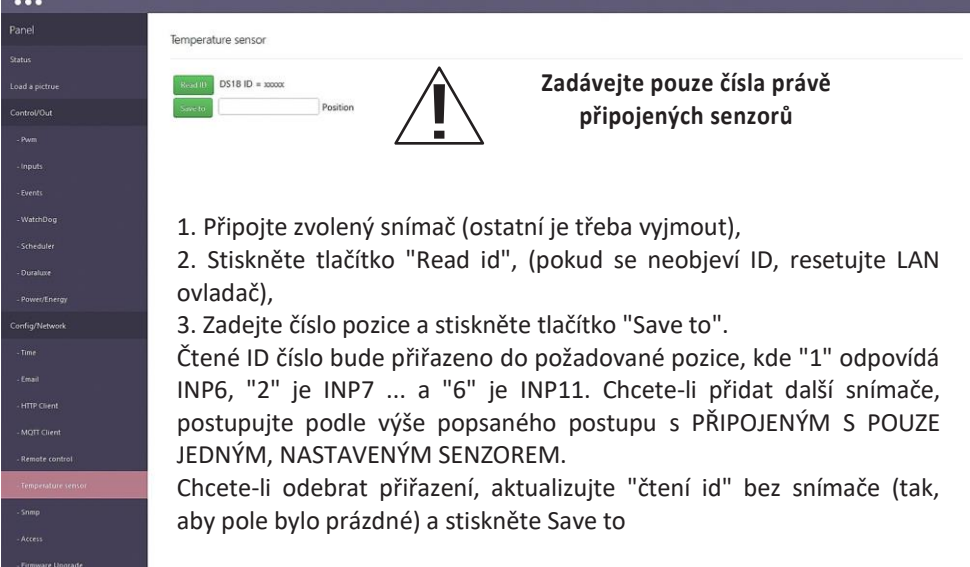

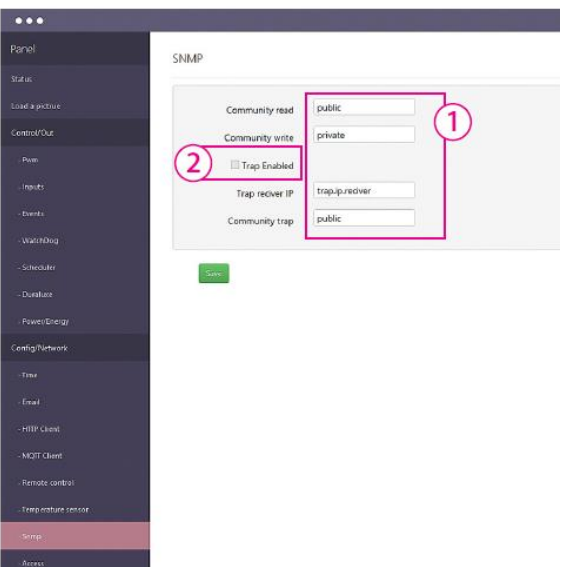

.<br>Mire Liparade

#### *Config / SNMP*

1. Pole community (heslo) musí být stejné jako v dotazujících se zařízeních, aby na SNMP LAN ovladač odpověděl. 2. TRAP Enable - povoleno odeslat SNMP TRAP

## *Config / Access*

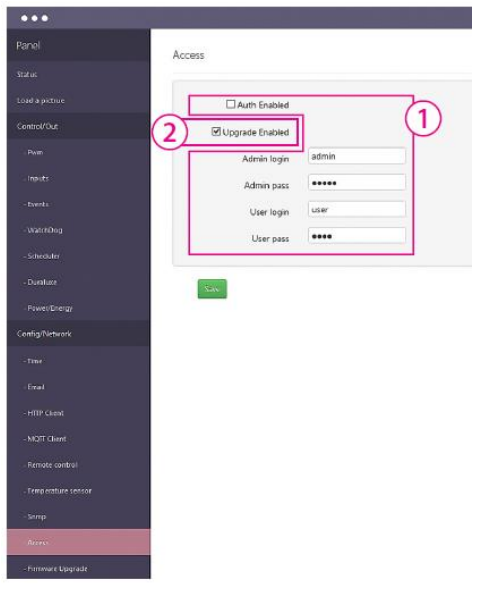

Slouží pro export dat z LAN ovladače v XML.

1. Zaškrtnutím políčka "Auth Enabled" se zobrazí správa adresy zařízení v přihlašovacím okně prohlížeče, aby se zabránilo přístupu k údajům XML bez povolení. Zatímco druhé přihlašovací okno je nastaveno tak, aby rozlišovalo typ přístupu: administrátor nebo uživatel (admin / admin resp. user / user).

V prvním případě je plný přístup ke konfiguraci, ve druhém pouze do panelu "Stav", na kterém má uživatel po přihlášení (viditelný) přístup pouze k údajům, které definoval administrátor.

Přihlašovací jméno a heslo pro administrátora jsou stejné jako do přihlášení na LAN ovladač.

2. Chcete-li stáhnout novou verzi firmwaru do zařízení pomocí tftp, je nutné zvolit "Upgrade Enabled". Doporučujeme ponechat vypnuté.

#### *Config / Firmware Upgrade*

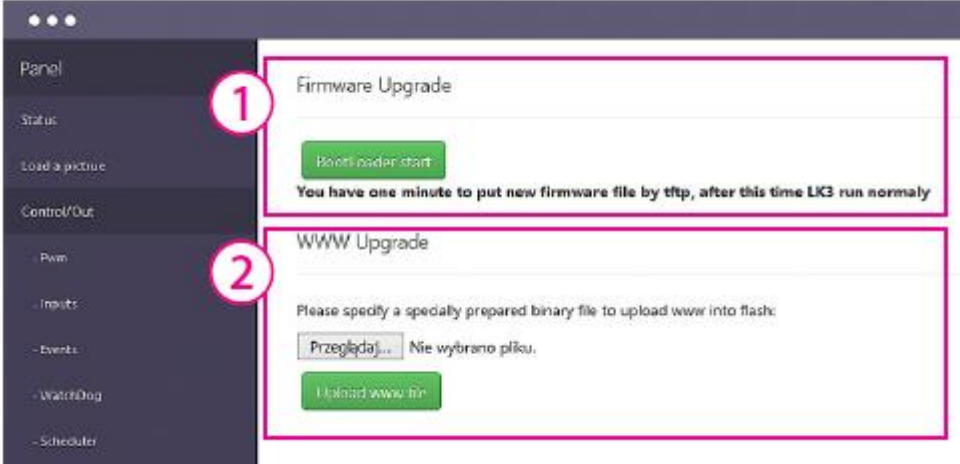

1. "Bootloader start" se používá k přepnutí do režimu ovládání LAN ovladače v režim bootloaderu. V tomto režimu zařízení čeká na TFTP server, tj. na soubor odeslaný klientovi TFTP (např. program TFTPD32). Když stisknete tlačítko, máte 1 min. pro nahrání firmwaru.

2. WWW Upgrade – LAN ovladač v3 je schopen upravit nebo dokonce vytvořit nové webové rozhraní. Pro tento účel použijte generátor www. Pokud vytvoříte zcela nové stránky, použijte příkazy XML pro komunikaci. (Kompletní sada příkazů je k dispozici v samostatném dokumentu).

Detailní postup upgrade firmware je nad rámce běžných uživatelských operací a naleznete jej v originálním manuálu v angličtině.

# Čísla OID pro SNMP

OUT0÷OUT5 a PWM0÷PWM3 mohou číst i zapisovat, ostatní pouze číst.

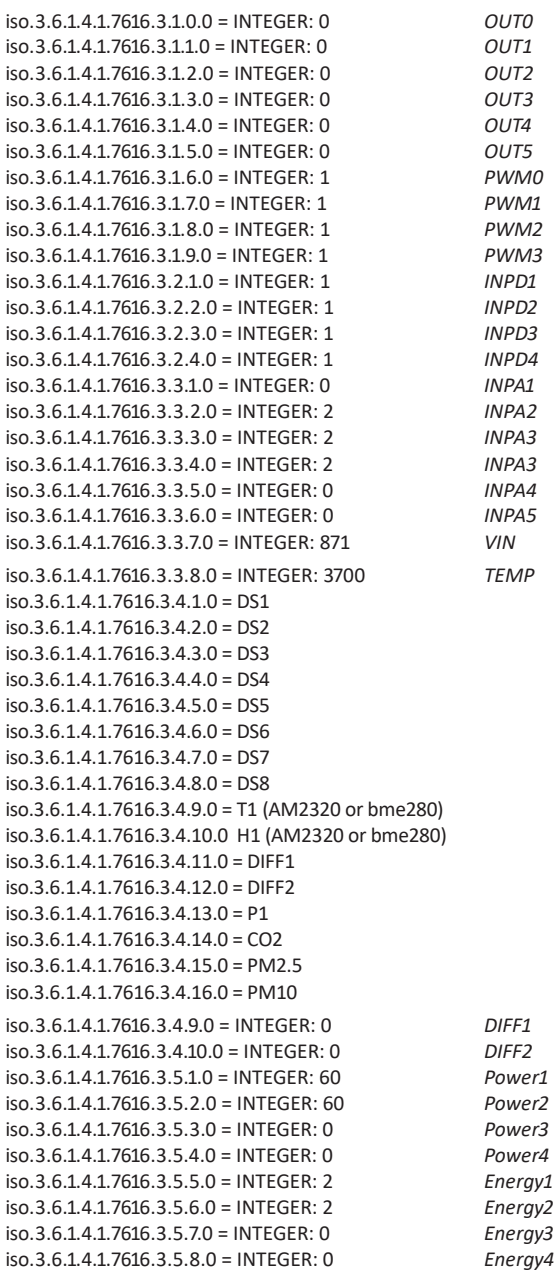